# **Microsoft Partner**

**Gold Cloud** Learning Partner

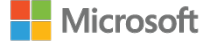

## **Mastering Microsoft Project 2010**

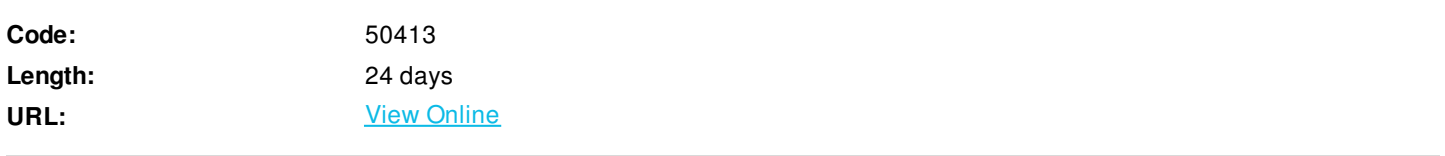

Master the new release of Microsoft Project and earn the 70-178 certification! This course takes you step-by-step through the features and concepts you'll need to plan and manage projects effectively with Microsoft Project 2010. Versatile integrates the discipline of project management with a deep understanding of Project 2010.

Your instructor is a Microsoft certified product expert. His knowledge is a result of exhaustive exploration of new features as well as hands-on experience using the tool to manage projects. These same instructors teach our project management discipline courses providing you a unique combination of software and professional knowledge.

## **Skills Gained**

Understand the discipline of project management as it applies to using Microsoft Project. Learn how to leverage the new Graphic User Interface Create a Work Breakdown Structure Identify Task Relationships Define Resources within Project Make Work Package Estimates Create an Initial Schedule Create a Resource Leveled Schedule Manage and track the project through the software Format Output and Print Reports Integrate Multiple Projects Set up a Project with a Calendar, Start date, and scheduling method Understand Manually Schedule vs. Auto Schedule Manage multiple projects.

## **Who Can Benefit**

This course is intended for both novice and experienced Project Managers and projects support personnel who need to apply the discipline of project management using Microsoft Project Professional/Standard 2010.

## **Prerequisites**

There are no prerequisites for this course. However, it is helpful to have taken an introductory project management course, such as Versatiles Principles of Project Management.

### **Course Details**

**Outline**

### **Outline**

Module 1: Introduction to Mastering Microsoft Project

This module provides an overview of how the features of Project relate to the job of the project manager.

#### **Lessons**

Describe how Project relates to the discipline of Project management.

Know the significant new features of Project 2010.

Navigate to the primary views available using the Ribbon

Choose Views that display task, resource, or assignment information.

Select table within views to change the information that is available to see and edit.

Relate the features of Project to the 5 steps for building a plan in Project.

Lab 1: There arent any labs for the first module

• There arent any labs for the first module

After completing this module, students will be able to: Have a fundamental understanding of how Microsoft Project will help them track their projects

Understand what is new in Project 2010 and how it will increase their productivity Learn how the ribbon will help them get the most of out of this productivity tool Learn how to quickly changes views and see what is going on with their projects Understand the 5 essential steps in building a successful project plan

Module 2: A Quick and Easy Overview of Managing with Project This module demonstrates the steps required to create and use Project through the life cycle of a project. **Lessons** Create a new project and prepare it for data entry.

Enter project tasks. Sequence the tasks. Define resources. Estimate Task duration and assign resources. Baseline the project. Track project progress.

Lab 1: No Labs in module 2..

There arent any labs for the second module. We demonstrate the different features and have the students follow the instructor

to help them become familiar with the new interface how things should be done.

After completing this module, students will be able to: Prepare a new project plan and set the date and other basic information Enter detailed project information Understand how to sequence tasks Understand and Define resource types Assign resources to tasks Understand the benefits of baselining a project or specific tasks Understand the basics of how to track project progress

Module 3: Setting Up a Project

This module explains how to create a new project and establish the basic constraints that Project will use for its calculations. **Lessons**

- Use multiple methods to create a new project, including opening an Excel file and a SharePoint Tasks list.
- Establish one or more calendars to constrain resource availability.
- Configure Project to calculate the schedule from the Start Date forward, or from the Finish Date backward.

Lab 1: Setting Up a Project Adding Holidays to the company calendar. Making a custom calendar. Setting the Project Start date.

• Setting of the constraints.

After completing this module, students will be able to: Set up a Project Calendar

Make custom calendars Establish the Project Date for the Project Establishing and setting constraints on Project tasks

Module 4: Manually Schedule vs. Auto Schedule

This module explains how to how to manually schedule project tasks and how to leverage the auto schedule feature. **Lessons**

Describe which project functions are turned off for tasks using Manually Schedule mode.

Change the task mode from Manually Schedule to Auto Schedule and back.

Identify tasks that are in Manually Schedule mode by the task mode column and shape on the Gantt chart.

Describe situations that are particularly appropriate for using Manually Schedule.

Describe the limitations that a user must be aware of when using Manually Schedule mode.

Lab 1: Exploring Manually Schedule mode

Students practice switching tasks between Manually Schedule and Auto Schedule modes and identify the impact that makes

on the project schedule and the individual tasks.

After completing this module, students will be able to: Understand how to turn on Manually Schedule and Auto Scheduling. Understand when to use Manually Schedule. Understand the limitations of Manually Scheduling

Module 5: Creating a Work Breakdown Structure This module explains how to create a useful work breakdown structure and enter it into Project. **Lessons** Build and use summary and subordinate tasks. Understand and use milestones. Develop WBS Outlines. Assign completion criteria. Evaluate the WBS.

Understand and use WBS templates.

Lab 1: Manipulate a WBS Creating notes within tasks. Utilize Outline. WBS Templates. Using a Template. Editing a Template. Creating a Template. After completing this module, students will be able to: Build and use summary and subordinate tasks Understand and use milestones Develop WBS outlines Assign completion criteria Evaluate the WBS Understand and use WBS templates

Module 6: Identifying Task Relationships

This module explains the rules for establishing dependency links between tasks and presents the features to use Project to establish and display these dependencies.

#### **Lessons**

Understand and use the types of task relationships. Understand and use various methods to create relationships. Determine and display task sequence. Understand and use lag, lead, and delay.

Lab 1: Display the sequence Formatting Network diagram. Modifying dependency lines. Modifying items to be shown on the critical path. After completing this module, students will be able to:

Understand the rules for establishing dependency links between tasks and be able to use Project to establish and display

these dependencies

- Understand and use the types of task relationships.
- Understand and use various methods to create relationships.
- Determine and display task sequence.
- Understand how to use Lag, Lead and Delay.

Module 7: Defining resources within Project

After completing this module, students will be able to: Understand the rules for establishing dependency links between tasks and be able to use Project to establish and display these dependencies.

**Lessons**

Define individual resources that will be used on the project.

Record the cost (s) of using each type of resource.

Record the limit of availability for each type of resource by establishing a resource calendar and defining the maximum units of that resource.

Lab 1: Resource Calendar and Availability

Add holidays to a standard calendar.

Applying calendars and analyzing the impact to the project schedule.

Applying vacation schedules to the calendar.

Replacing resources based upon the resources calendar.

After completing this module, students will be able to:

Enter resources and resource related information into Project.

Define individual resources that will be used on the project.

Record the cost(s) of using each type of resource.

Record the limit of availability for each type of resource by establishing a resource calendar and defining the maximum units of that resource.

Module 8: Making Work Package Estimates

This module explains how Microsoft Project calculates task duration, task work (effort) and task resources. Students will be able to choose among three task types as they enter task estimates and they will know which task type is appropriate for the type of estimate they are making. **Lessons**

Enter estimates for duration and costs for each task.

Distinguish between task types and describe when each is appropriate.

Describe the relationship between work, units, and duration.

Describe the way Effort Driven scheduling is affected by work, units, and duration.

Assign tasks to resources using the Team Planner view.

Lab 1: Work, Duration and Labor

Analyze the impact of duration, work, and labor.

Create material resources and assigning cost to the resource.

Apply material resource to project and examine the impact to project costs.

After completing this module, students will be able to:

Enter estimates for duration and costs for each task.

Assign values for resources, duration and labor.

Understand types.

Understand Effort Driven scheduling.

Understand material resources and their costs to a project plan.

Module 9: Creating an Initial Schedule

This module explains how Project calculates a schedule based on task relationships and task duration. Students will understand the purpose of identifying critical path tasks and will be able to identify schedule float within the project.

**Lessons** Calculate the Schedule: The Theory Behind the Software. Critical Path.

Schedule Float.

**Constraints Deadlines** 

Task Relationships and Crashing a Schedule.

Milestones.

Task Inspector.

Lab 1: Calculating an Initial schedule Display float for all non-critical tasks. Reviewing the impact to the Project plan. Reviewing changes that can have a positive impact on the project plan. After completing this module, students will be able to: .

Calculate float and identify a projects critical path

This module explains how over-allocated resources create unrealistic schedules and shows methods for rescheduling in order to create a realistic schedule based on resource availability.

**Lessons** Project Statistics. Resource Graph and Resource Sheet. Resource Usage View. Resource Allocation. Task Usage View. Realistic Resource Planning. Resource Leveling. Leveling Settings. Leveling Settings Defined - Leveling Calculations. Leveling Settings Defined - Resolving Over-allocations. The Leveling Gantt Demonstrates Results of Leveling. Manual Leveling. Lab 1: Resource Leveling Evaluate the projects resource plan using the resource views. Adjusting the schedule manually. Adjust the schedule using the leveling feature. After completing this module, students will be able to: Adjust a project schedule to account for limited people and other resources. View the overall cost and schedule of a project. Identify resources that are over- allocated for a project schedule. Use multiple ways to adjust tasks and assignments to remove over- allocation for any resource. Module 11: Managing the Project

This module explains how to use Project to control a project. Students will save their plan to a baseline and see how entering actual task performance data enables them to view differences between planned and actual performance.

**Lessons** Tracking Field Definitions. Creating the Project Baseline. Displaying the Baseline on a Gantt Chart. The Tracking Gantt. Recording Progress Using % Complete. Updating Task and Resource Status. Recording Progress Using Actual Work. Variance. Percent Complete. Cost. Evaluating and Displaying Variance. Scheduling interruptions. Splitting tasks. Rescheduling Work.

Lab 1: The Baseline Using Project Statics to see the changes in your project plan. Using the variance tables to understand the changes in your project plan.

Lab 2: Baselining & Tracking Performance Baseline the project. Entering Actuals.

Lab 3: Variance

• Interpreting a variety of variance reports.

After completing this module, students will be able to: Set a baseline. Enter and manage project performance data. Pick a tracking method. Perform variance analysis.

Module 12: Formatting Output and Printing Reports This module explains how to format the many views and reports available in Project. **Lessons** Formatting the Timeline Formatting Gridlines Using the Gantt Chart Style Feature Format Text Styles Formatting Cells

Copy Picture Sort Group Grouping Customized Fields Filters Custom Filters Standard Reports Custom Reports Editing a Custom Report **Reports** Visual Reports Saving as another file Typ for sharing Exporting Data to Excel

Lab 1: Reporting Create a custom field Grojuping on a custom fieldrt After completing this module, students will be able to: Lab 2 Using Standard Reports and Creatng a Custom Report Create standardized reports Customize a variety of standard reports Use Visual Reports Export reports to a variety of formats

Module 13: Managing Multiple Projects This module explains how to view many projects as parts of one very large project in order to gain new views on resource availability and task relationships among projects. **Lessons** Integrating Multiple Projects Consolidating Project Files Resource Pools **Summary** 

Lab 1: Project Consolidation of Shared Resources

Leveraging shared resources across multiple projects

After completing this module, students will be able to: Use common resources among multiple projects Link tasks between projects Create a consolidated view of multiple pr

Module 14: Advanced Topics This module explains how to leverage some of the advanced features of Project. **Lessons** Customizing WBS Prefix Applying Grouping & Grouping customized Fields Applying Filtering functions Leveraging Global Templates Identify resource delay within a Task Applying Deadlines to a project

Lab 1: Grouping

• Grouping

After completing this module, students will be able to: Ability to take advantage of Projects advance features Leverage the the power to filter and grouping Apply global templates Identify resource delays

Module 15: Summary This module provides an overview of the topics presented in the course **Lessons**

• Review all the major sections of Project

Lab 1: No labs just a review

Review all prior labs

After completing this module, students will be able to:

Be able to manage projects more profieciently.

## **Schedule (as of 4 )**

**Date Location**

ExitCertified® Corporation and iMVP® are registered trademarks of ExitCertified ULC and ExitCertified Corporation and Tech Data Corporation, respectively Copyright ©2021 Tech Data Corporation and ExitCertified ULC & ExitCertified Corporation. All Rights Reserved.

Generated 1